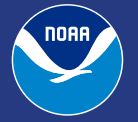

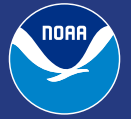

**National Viewer Quick Start How-To Guide**

#### **This map shows approximated flood inundation extent based on modeled river discharge and contains inherent uncertainty.**

## **Introduction**

The National Viewer combines real-time datasets and geographic overlays into a single interactive map, thus providing visualization of weather and water information for situational awareness and decision support.

# **Accessing the National Viewer**

To access the National Viewer [for Flood Inundation Mapping or FIM] go to: [https://](https://viewer.weather.noaa.gov/water) [viewer.weather.noaa.gov/water](https://viewer.weather.noaa.gov/water).

A login is not required. If desired, a login can be requested with which users can gain access to additional items like bookmarks and the draw tool.

The National Viewer supports modern web browsers like Google Chrome, Mozilla Firefox, and Microsoft Edge. It no longer supports Internet Explorer.

## **Using the National Viewer to View FIM**

#### **01.**

To view Flood Inundation Mapping [FIM] map layers, click on the LAYERS button from the Table of Contents menu on the right of the screen.

This will open the list of available layers that can be toggled on/off within the National Viewer.

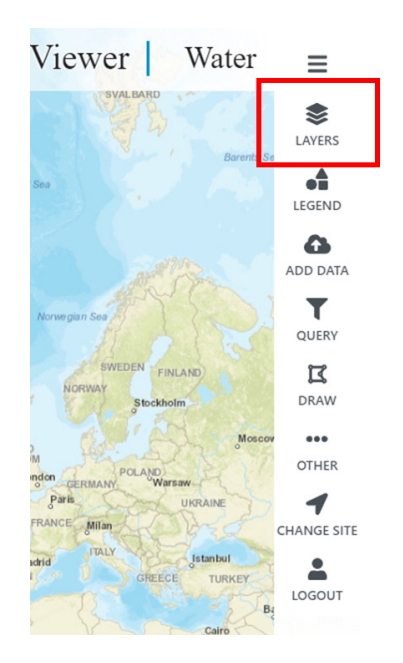

#### **02.**

Locate Flood Inundation Maps, and if it's not already expanded, click on the carrot to see the available Flood Inundation Maps layers. Here you will see three new experimental FIM services: NWM Latest Analysis, RFC 5-Day Max Forecast, and NWM 5-Day Max Forecast, along with a Public FIM Domain delineating where FIM services are publically available, and the Coastal Modeling Domain which highlights the coastal region where tide and surge effects on river inundation are not currently modeled nor accounted for. Click the checkbox next to any layer to activate it on the map. Note that multiple layers can be active simultaneously.

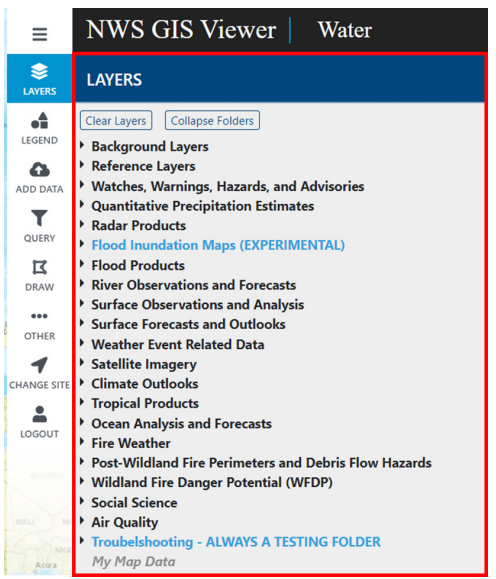

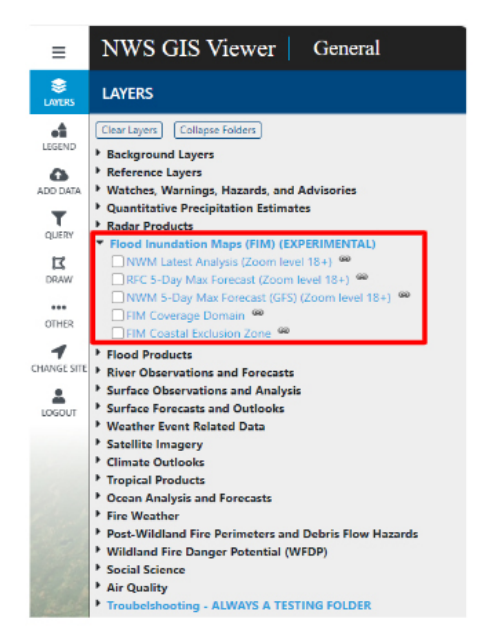

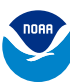

## **Using the National Viewer to View Companion Services**

#### **03.**

While there are a number of services available as map layers in the National Viewer and users are encouraged to explore and use the layers most relevant to them. A commonly used layer is the NWM Medium-Range High Water Arrival Time Forecast. To find this layer, click on the LAYERS button in the Table of Contents menu and look for River Observations and Forecasts. Use the carrot to expand this section. Within that section, locate the National Water Model [NWM] Output and expand that section as well. Within the National Water Model [NWM] Output section locate the Medium-Range High Water Arrival Time Forecast, expand that section, and use the checkbox to activate the 10-Days High Water Arrival Time layer on the map.

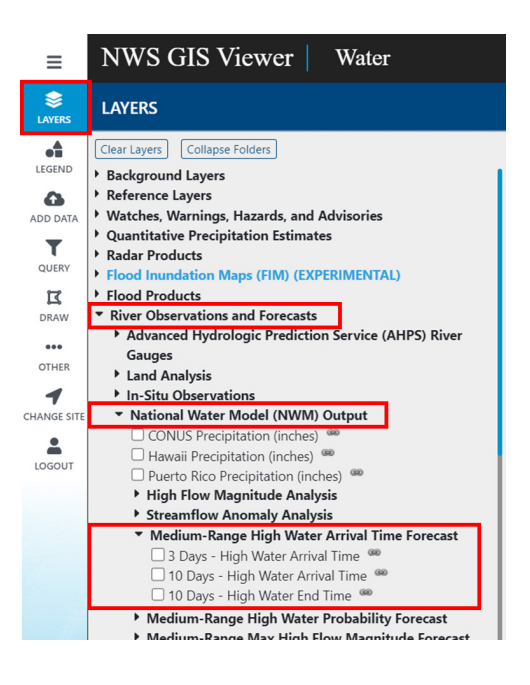

### **Add Your Own Data**

#### **04.**

To add your own data to the National Viewer click on the ADD DATA option in the Table of Contents menu on the right side of the screen, and then click the blue ADD DATA button to begin the import process and see the supported file types.

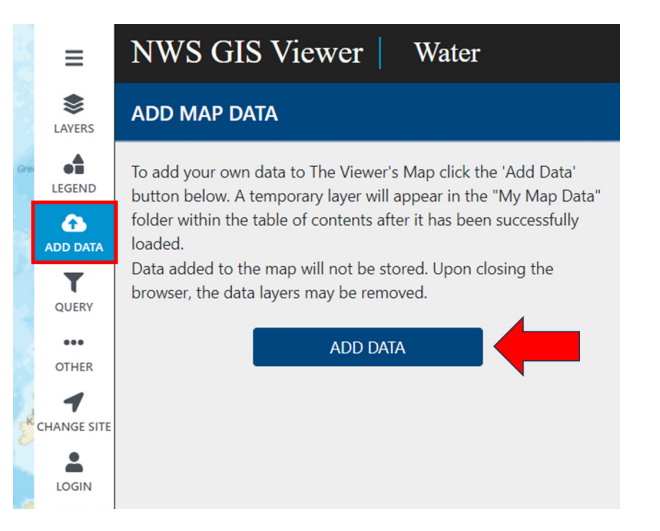

### **Comparison to Other Products**

Always consult your local WFO or RFC web pages for the latest forecasts and related watch and warning information: [https://www.weather.gov/.](https://www.weather.gov/)

## **Switching to Other Services**

To view other services available [aside from Water], click on the dropdown menu at the top-right corner of the window [if the above URL was used, click where it says Water], and select from among the options available.

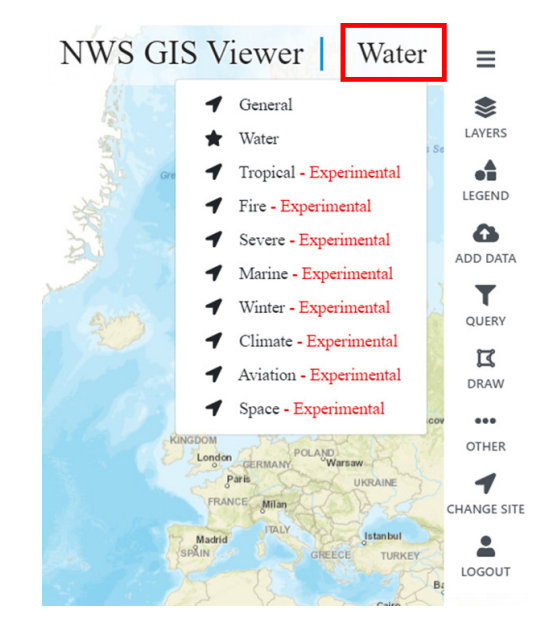

### **Additional National Viewer User Resources**

[National Viewer Help Page](https://viewer.weather.noaa.gov/viewerHelp): Basic information and procedures for using the National Viewer's navigation controls and tabs.

[Basic User's Guide:](https://viewer.weather.noaa.gov/assets/Viewer_Basic_User_Guide.pdf) More detailed information and procedures for using the National Viewer.

# **Additional Flood Inundation Mapping (FIM) User Resources**

For information on the FIM products and access instructions:

Visit the [National Water Center Products and Services](https://www.weather.gov/owp/operations) and scroll to the bottom right corner. Assorted documents, including the API User's Guide for downloading GIS services, are linked.

# **Contact Information for Questions or Technical Issues**

If the web application is not functioning properly [operational issue], contact: [sdm@noaa.gov.](mailto:sdm@noaa.gov.)

For general questions about or suggestions for the National Viewer, contact [nws.gisviewer@noaa.gov.](mailto:nws.gisviewer@noaa.gov)

For questions or issues with the new experimental FIM services, contact [nws.fim@noaa.gov](mailto:nws.fim@noaa.gov).